# **Userequipment HAMNETpoweruser**

[Versionsgeschichte interaktiv durchsuchen](https://wiki.oevsv.at) [VisuellWikitext](https://wiki.oevsv.at)

## **[Version vom 22. Dezember 2008, 12:54](https://wiki.oevsv.at/w/index.php?title=Userequipment_HAMNETpoweruser&oldid=2117)  [Uhr](https://wiki.oevsv.at/w/index.php?title=Userequipment_HAMNETpoweruser&oldid=2117) ([Quelltext anzeigen\)](https://wiki.oevsv.at/w/index.php?title=Userequipment_HAMNETpoweruser&action=edit&oldid=2117)**

- [OE5AJP](https://wiki.oevsv.at/w/index.php?title=Benutzer:OE5AJP&action=view) [\(Diskussion](https://wiki.oevsv.at/w/index.php?title=Benutzer_Diskussion:OE5AJP&action=view) | [Beiträge](https://wiki.oevsv.at/wiki/Spezial:Beitr%C3%A4ge/OE5AJP))
- [← Zum vorherigen Versionsunterschied](https://wiki.oevsv.at/w/index.php?title=Userequipment_HAMNETpoweruser&diff=prev&oldid=2117)

#### **[Version vom 3. März 2009, 01:29 Uhr](https://wiki.oevsv.at/w/index.php?title=Userequipment_HAMNETpoweruser&oldid=2707) ([Qu](https://wiki.oevsv.at/w/index.php?title=Userequipment_HAMNETpoweruser&action=edit&oldid=2707) [elltext anzeigen](https://wiki.oevsv.at/w/index.php?title=Userequipment_HAMNETpoweruser&action=edit&oldid=2707))**

#### [OE2WAO](https://wiki.oevsv.at/wiki/Benutzer:OE2WAO) [\(Diskussion](https://wiki.oevsv.at/w/index.php?title=Benutzer_Diskussion:OE2WAO&action=view) | [Beiträge\)](https://wiki.oevsv.at/wiki/Spezial:Beitr%C3%A4ge/OE2WAO) [Zum nächsten Versionsunterschied →](https://wiki.oevsv.at/w/index.php?title=Userequipment_HAMNETpoweruser&diff=next&oldid=2707)

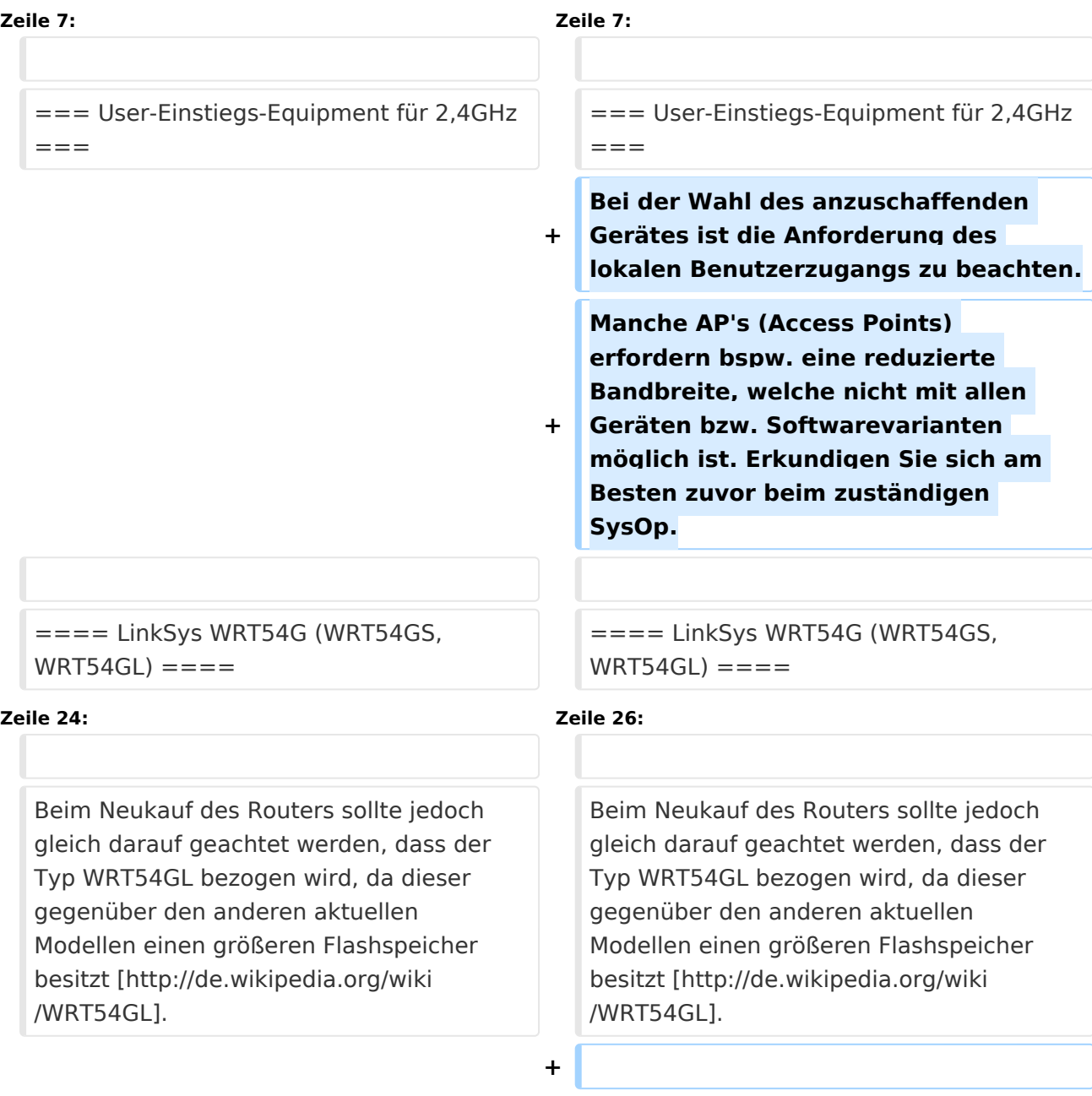

**+ ====Ubiquiti Nanostation 2====**

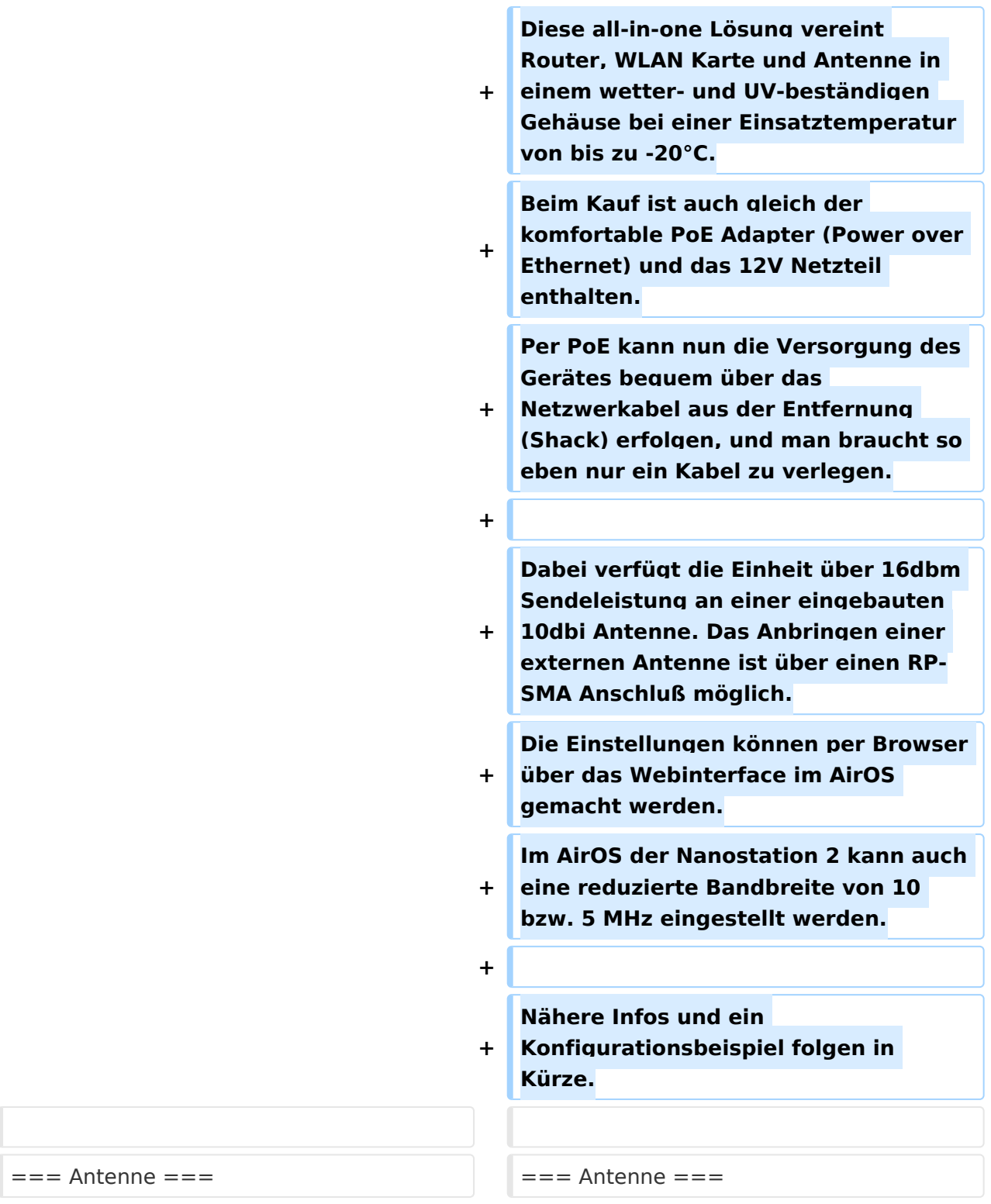

# Version vom 3. März 2009, 01:29 Uhr

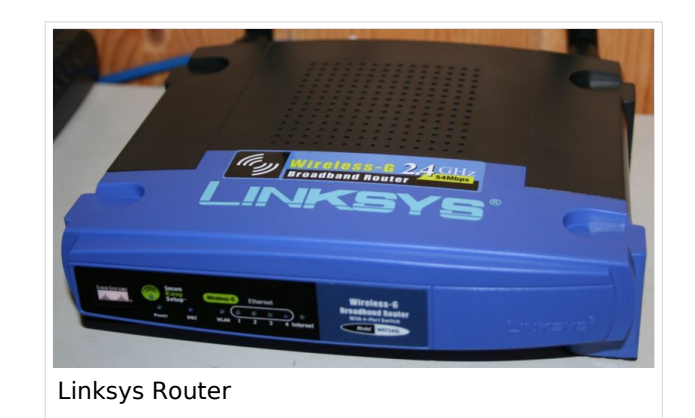

# Inhaltsverzeichnis

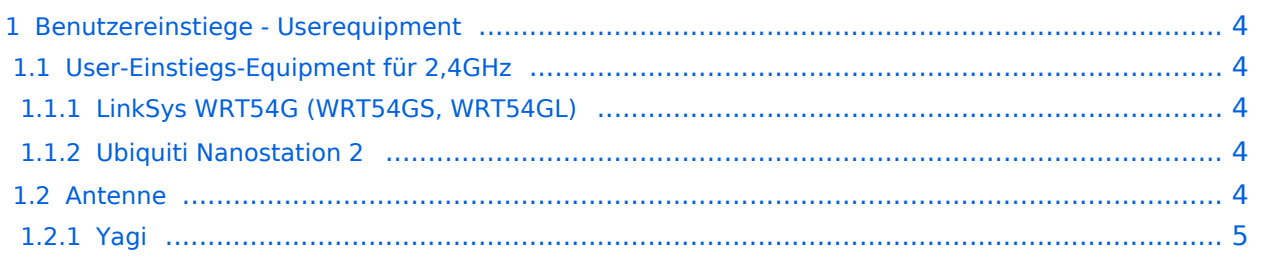

## <span id="page-3-0"></span>Benutzereinstiege - Userequipment

#### <span id="page-3-1"></span>**User-Einstiegs-Equipment für 2,4GHz**

Bei der Wahl des anzuschaffenden Gerätes ist die Anforderung des lokalen Benutzerzugangs zu beachten. Manche AP's (Access Points) erfordern bspw. eine reduzierte Bandbreite, welche nicht mit allen Geräten bzw. Softwarevarianten möglich ist. Erkundigen Sie sich am Besten zuvor beim zuständigen SysOp.

### <span id="page-3-2"></span>LinkSys WRT54G (WRT54GS, WRT54GL)

Für den LinkSys WRT54G (WRT54GS, WRT54GL) existieren verschiedene Betriebssysteme (Firmware):

- **[DD-WRT](http://www.dd-wrt.com)**
- [OpenWRT](http://openwrt.org)
- Freifunk Firmware

Die alternativen Betriebssysteme sind ein Linux mit der Möglichkeit eigene kleine Anwendungen (bspw. Xnet für Packet Radio, usw.) zu installieren.

Möglicher [Bezug](http://www.geizhals.at) der Router, Kosten ca. € 50,-

Bei Meshinganwendung ist OLSR Firmware die richtige Wahl. Diverseste Hardware Modifikationen für diesen Routertyp sind ebenfalls vorhanden.

Bei der Wahl der Sendeleistung ist der LinkSys WRT54G (WRT54GS, WRT54GL) bis zu einer max. Sendeleistung von 170mW einsetzbar. Danach zeigen Messungen einen starken Anstieg des Senderrauschens. Die Einstellung der Sendeleistung bspw. unter [DD-WRT](http://www.dd-wrt.com) stimmen exakt aufs mW.

 $\bullet$ Erweiterungen [RS232 und SD-Card](http://www.schorsch.at/content/view/16/1/lang,de/)

#### [Messungen digitaler Backbone](https://wiki.oevsv.at/wiki/Messungen_digitaler_Backbone)

Beim Neukauf des Routers sollte jedoch gleich darauf geachtet werden, dass der Typ WRT54GL bezogen wird, da dieser gegenüber den anderen aktuellen Modellen einen größeren Flashspeicher besitzt [\[1\].](http://de.wikipedia.org/wiki/WRT54GL)

#### <span id="page-3-3"></span>Ubiquiti Nanostation 2

Diese all-in-one Lösung vereint Router, WLAN Karte und Antenne in einem wetter- und UVbeständigen Gehäuse bei einer Einsatztemperatur von bis zu -20°C. Beim Kauf ist auch gleich der komfortable PoE Adapter (Power over Ethernet) und das 12V Netzteil enthalten. Per PoE kann nun die Versorgung des Gerätes bequem über das Netzwerkabel aus der Entfernung (Shack) erfolgen, und man braucht so eben nur ein Kabel zu verlegen.

Dabei verfügt die Einheit über 16dbm Sendeleistung an einer eingebauten 10dbi Antenne. Das Anbringen einer externen Antenne ist über einen RP-SMA Anschluß möglich. Die Einstellungen können per Browser über das Webinterface im AirOS gemacht werden. Im AirOS der Nanostation 2 kann auch eine reduzierte Bandbreite von 10 bzw. 5 MHz eingestellt werden.

Nähere Infos und ein Konfigurationsbeispiel folgen in Kürze.

# **BlueSpice4**

### <span id="page-4-0"></span>**Antenne**

## <span id="page-4-1"></span>Yagi

- 18dbi Antenne mit Kabel und RP-TNC Stecker zum direkten Anschluß an den WRT54GL (bei Ebay ca. € 27,-)
- AFU Eigenbau (z.B. Pringle Dosen Antenne mit 8dbi)